## QUẢN LÝ USER

 $\circ$ 

1

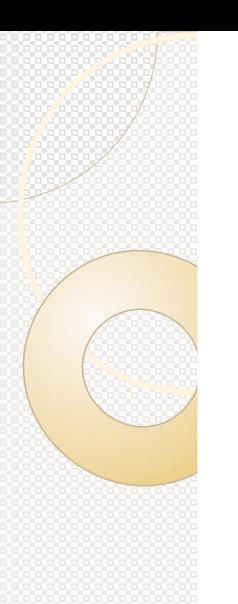

### Nội dung

- Định nghĩa tài khoản người dùng
- Quản lý tài khoản người dùng

#### Định nghĩa Tài khoản người dùng Là một đối tượng cho phép chứng thực và truy cập tới tài nguyên mạng trong hệ thống domain

- Có 2 loại tài khoản người dùng:
	- ◦Tài khoản người dùng cục bộ (Local user)
	- ◦Tài khoản người dùng miền (Domain user)

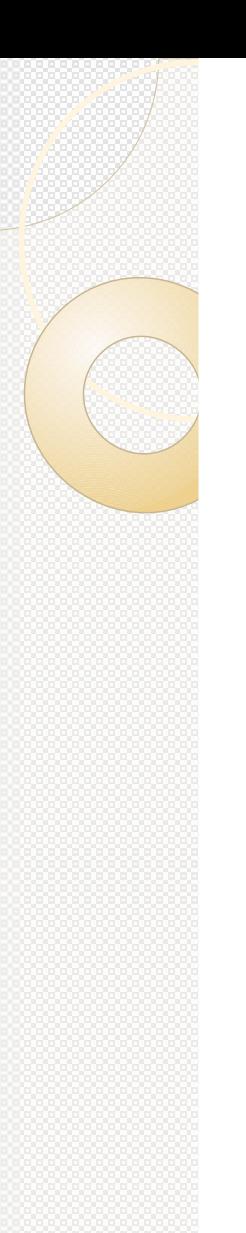

#### Local user

- Tài khoản người dùng được định nghĩa trên máy cục bộ
- Chỉ được phép đăng nhập và truy cập các tài nguyên trên máy tính cục bộ
- Để truy cập các tài nguyên trên mạng thì phải chứng thực với máy domain controller hoặc máy tính chứa tài nguyên chia sẻ

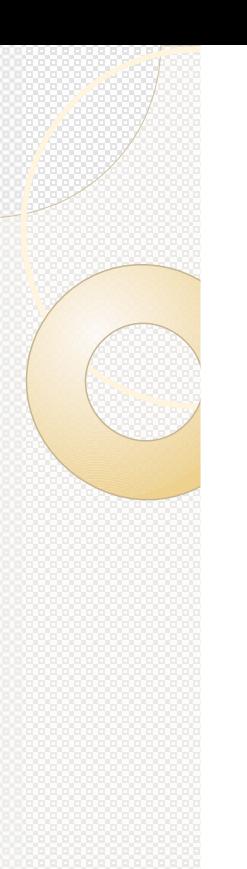

#### Local user

- Tạo tài khoản người dùng cục bộ bằng công cụ Local Users and Group trong Computer Management (COMPMGMT.MSC)
- Các tài khoản cục bộ được lưu trữ trong tập tin cơ sở dữ liệu SAM (Security Accounts Manager) đặt trong thư mục \Windows\system32\config

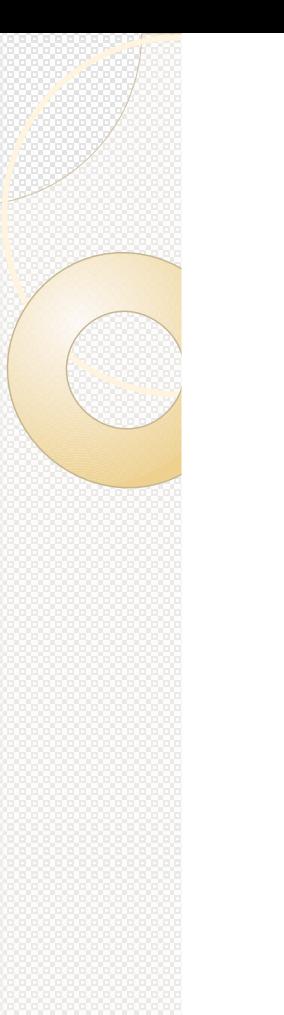

### Domain user

- Tài khoản người dùng được định nghĩa trên Active Directory và lưu trữ tập trung tại máy Domain Controller
- Được phép đăng nhập vào bất kỳ máy trạm nào thuộc domain và có thể truy cập đến các tài nguyên được cấp quyền trên domain

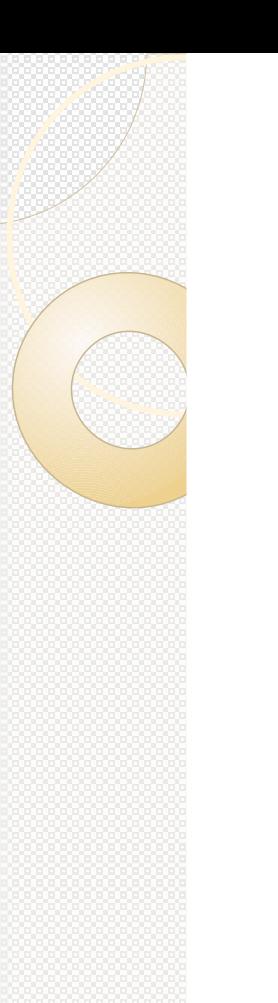

#### Domain user

- Tài khoản người dùng miền được tạo bằng công cụ Active Directory Users and Computer (DSA.MSC)
- Tài khoản người dùng miền chứa trong tập tin NTDS.DIT chứa trong thư mục \Windows\NTDS

### Tổ chức tên trong domain

#### Thuộc tính tên người dùng:

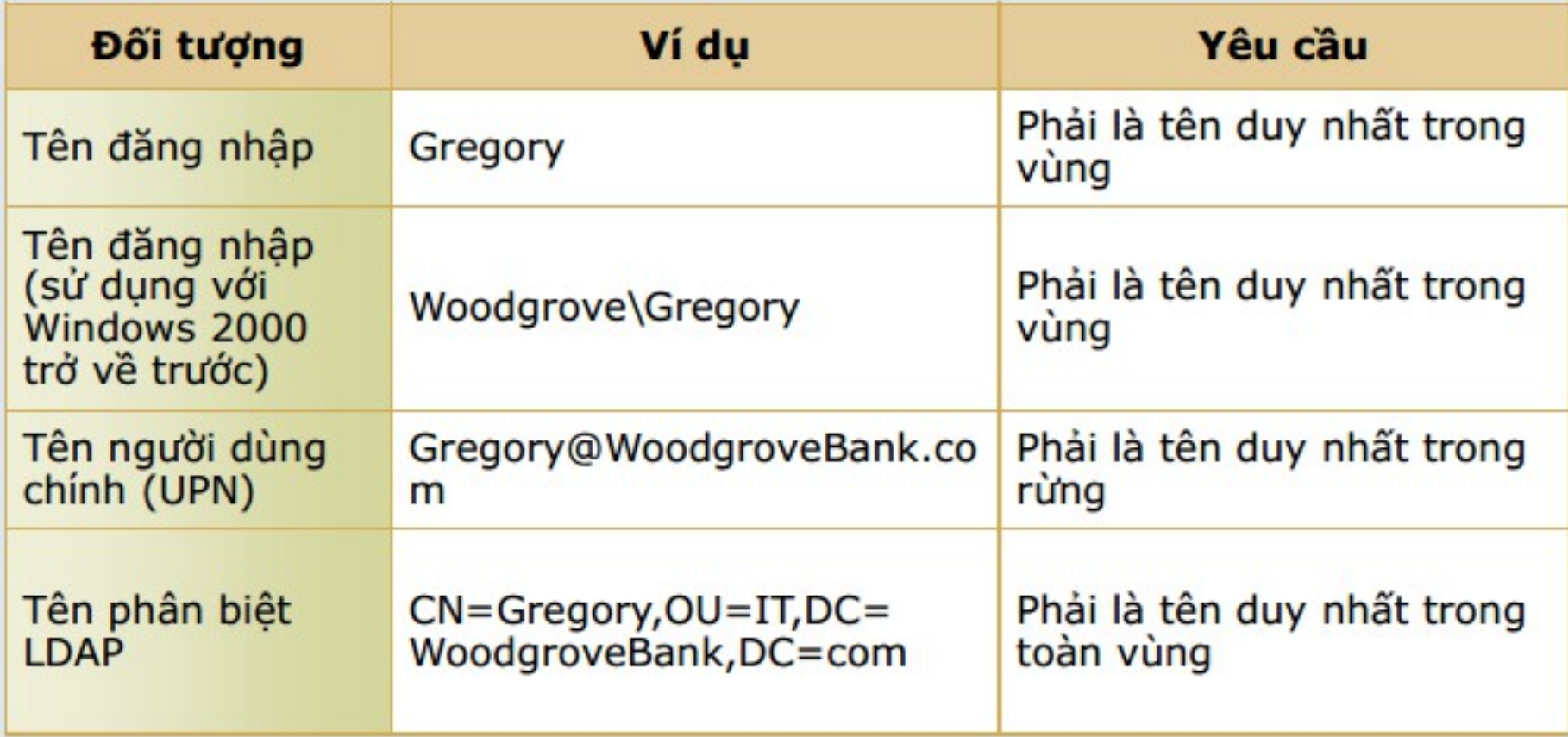

#### Yêu cầu về tài khoản người dùng Mỗi username phải từ 1 đến 20 ký tự

- Mỗi username là chuỗi duy nhất của mỗi người dùng
- $\bullet$  Không chứa các ký tự sau: " / \ [ ] : ; |  $=$  , +  $*$  ? < >
- Có thể chứa các ký tự đặc biệt bao gồm: dấu chấm câu, khoảng trắng, dấu gạch ngang, dấu gạch dưới
- · Windows 2008 yêu cầu mật khẩu phải có 4 yếu tố sau: Chữ hoa, Chữ

## Quản lý người dùng

- Gán quyền thích hợp cho người dùng
- Đặt lại mật khẩu người dùng
- Đặt thời hạn truy cập vùng cho người dùng
- Đặt thời gian người dùng truy cập
- Gán các profile và thư mục home

### Định nghĩa tài khoản mẫu

- Là 1 tài khoản với các thuộc tính đã được cấu hình trước sẵn
- Tài khoản mẫu giúp việc triển khai các user có thuộc tính giống nhau trở nên thuận tiện
- Để sử dụng tài khoản mẫu:
	- ◦Tạo ra tài khoản người dùng với các thuộc tính cụ thể
	- ◦Sao chép tài khoản người dùng này sang một tài khoản mới 11

#### CÁC BƯỚC TAO MỚI USER **TRÊN DC** · Ở thư mục Users, nhấp phải chọn

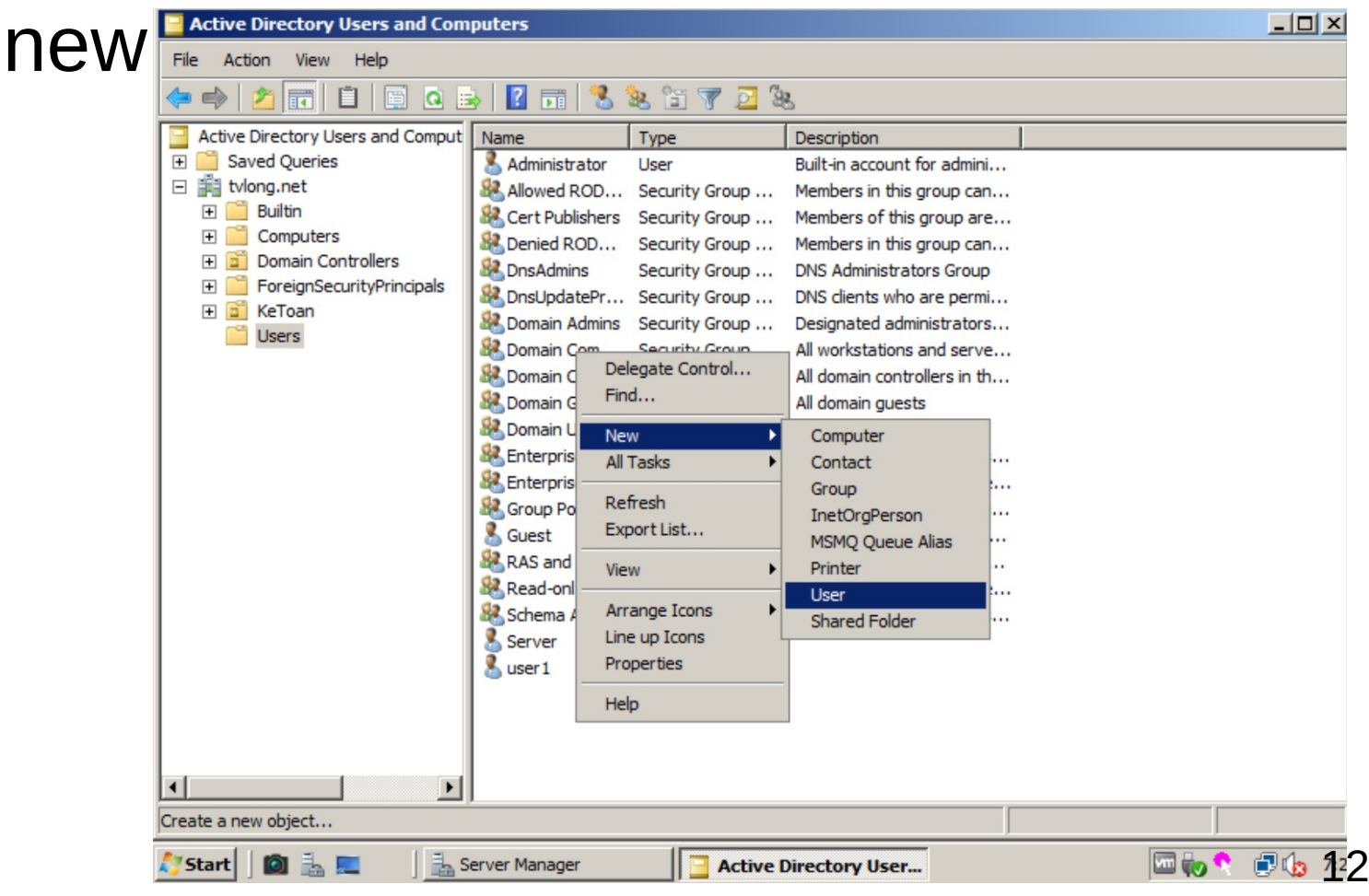

# CÁC BƯỚC TẠO MỚI USER TRÊN DC<br>• Ở thư mục Users, nhấp phải chọn

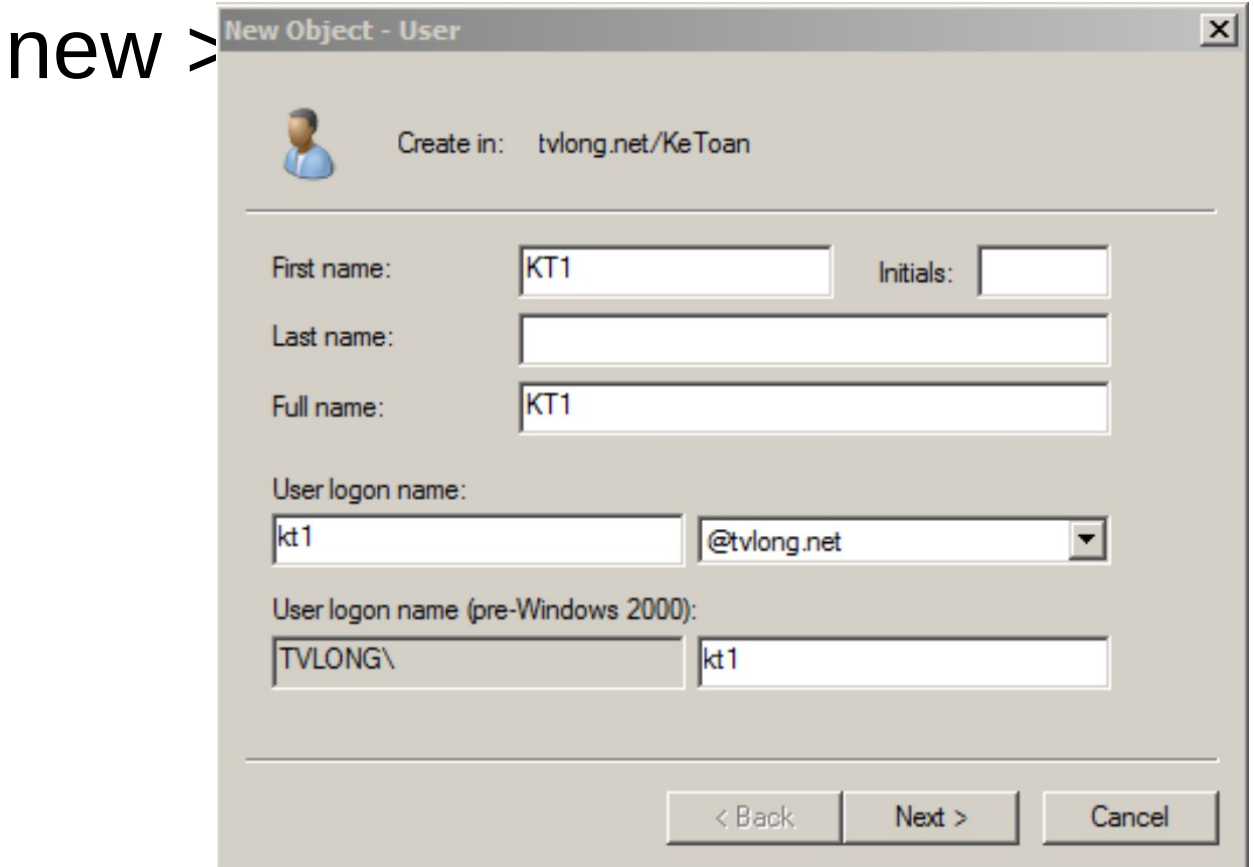

### KIỂM TRA CÁC QUYỀN

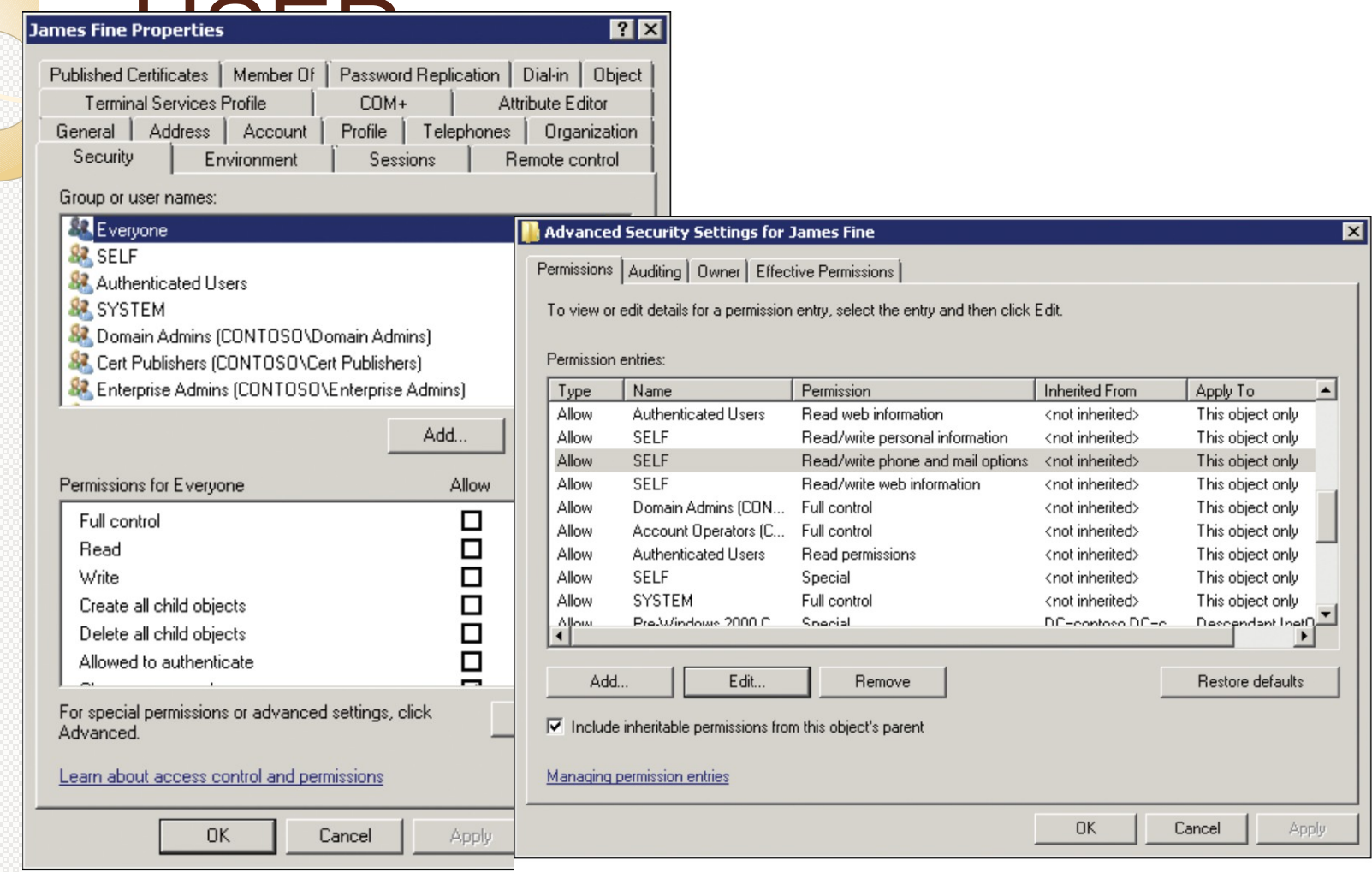

FIGURE 2-16 The Advanced Security Settings dialog box for an Active Directory object

### Câu lệnh tạo user – Command line create User

#### *Ví dụ:*

Dsadd user "cn=KeToan1,ou=KeToan,dc=tvlong,dc=net" –fn Long –mi Van –ln Trinh – display Trinh Van Long –pwd abc@123 – memberofcn=NhanVienKT,ou=KeToan,dc=tvlong,dc=net –tel 096454625 –email longtrinhvan@gmail.com –canchpwd yes – acctexpires never

#### *Ý nghĩa:*

cn=KeToan1,ou=KeToan => tên tài khoản user là KeToan1 trong ou KeToan

-fn Long => Tên Long

-mi Van => Tên đệm Van

-ln Trinh => Họ là Trịnh

```
-pdw abc@123 => Mật khẩu abc@123
```
–memberof cn=NhanVienKT,ou=KeToan,dc=tvlong,dc=net => Thành viên của group NhanVienKT

```
–canchpwd yes => có thể thay đổi mật khẩu
```
– acctexpires never => Không bao giờ hết hạn